# Contents

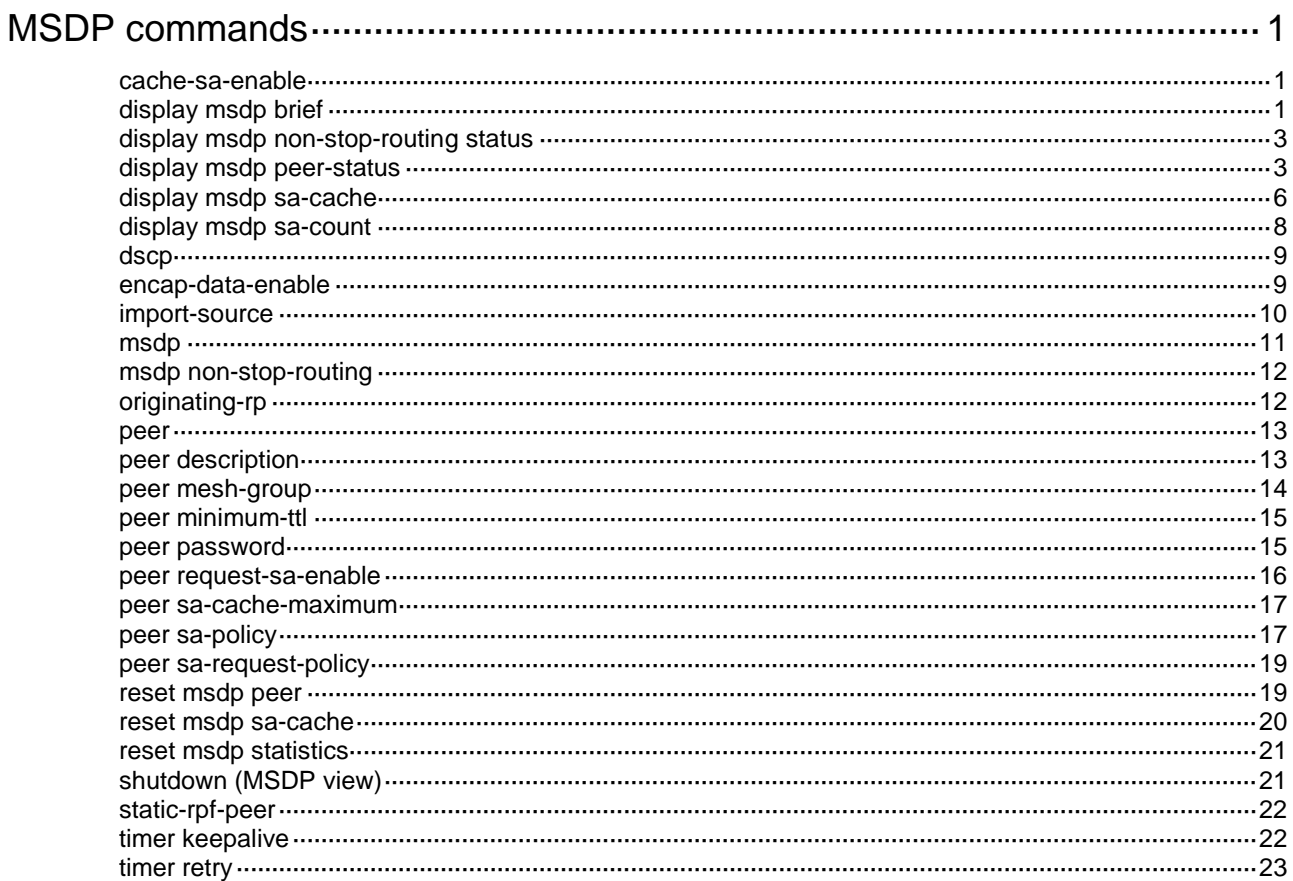

# <span id="page-1-0"></span>**MSDP commands**

## <span id="page-1-1"></span>cache-sa-enable

Use **cache-sa-enable** to enable the SA message cache mechanism to cache the (S, G) entries contained in SA messages.

Use **undo cache-sa-enable** to disable the SA message cache mechanism.

#### **Syntax**

## **cache-sa-enable**

**undo cache-sa-enable**

## **Default**

The SA message cache mechanism is enabled, and the device caches the (S, G) entries contained in received SA messages.

### **Views**

MSDP view

## **Predefined user roles**

network-admin

#### **Examples**

# Enable the SA message cache mechanism on the public network, so that the device caches the (S, G) entries contained in the received SA messages.

<Sysname> system-view

[Sysname] msdp

[Sysname-msdp] cache-sa-enable

## **Related commands**

**display msdp sa-cache**

**display msdp sa-count**

## <span id="page-1-2"></span>display msdp brief

Use **display msdp brief** to display brief information about MSDP peers.

## **Syntax**

**display msdp** [ **vpn-instance** *vpn-instance-name* ] **brief** [ **state** { **connect** | **disabled** | **established** | **listen** | **shutdown** } ]

## **Views**

Any view

### **Predefined user roles**

network-admin

network-operator

#### **Parameters**

**vpn-instance** *vpn-instance-name*: Specifies an MPLS L3VPN instance by its name, a case-sensitive string of 1 to 31 characters. If you do not specify a VPN instance, this command displays brief information about MSDP peers on the public network.

**state**: Specifies a state. If you do not specify this keyword, the command displays brief information about MSDP peers in all states.

**connect**: Specifies the connecting state.

**disabled**: Specifies the connection failure state.

**established**: Specifies the session state.

**listen**: Specifies the listening state.

**shutdown**: Specifies the shutdown state.

#### **Examples**

# Display brief information about MSDP peers in all states on the public network.

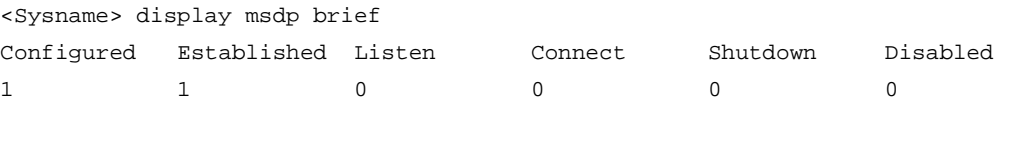

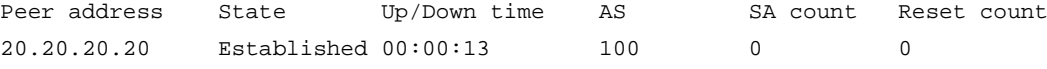

## **Table 1 Command output**

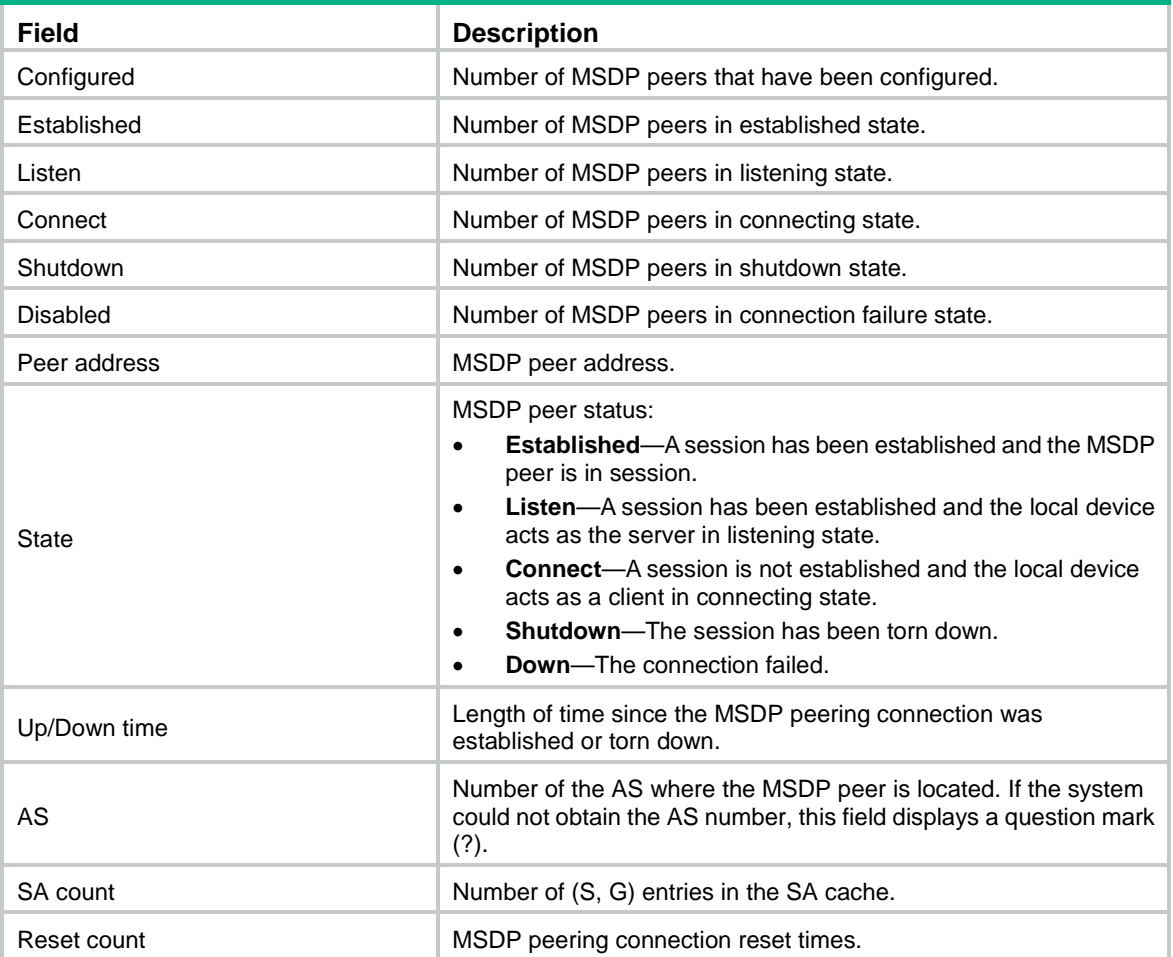

## <span id="page-3-0"></span>display msdp non-stop-routing status

Use **display msdp non-stop-routing status** to display MSDP NSR status information.

## **Syntax**

**display msdp non-stop-routing status**

## **Views**

Any view

## **Predefined user roles**

network-admin

network-operator

## **Examples**

# Display MSDP NSR status information.

<Sysname> display msdp non-stop-routing status MSDP NSR status: Ready Location of preferred standby process: Slot 1 TCP NSR status: Ready

#### **Table 2 Command output**

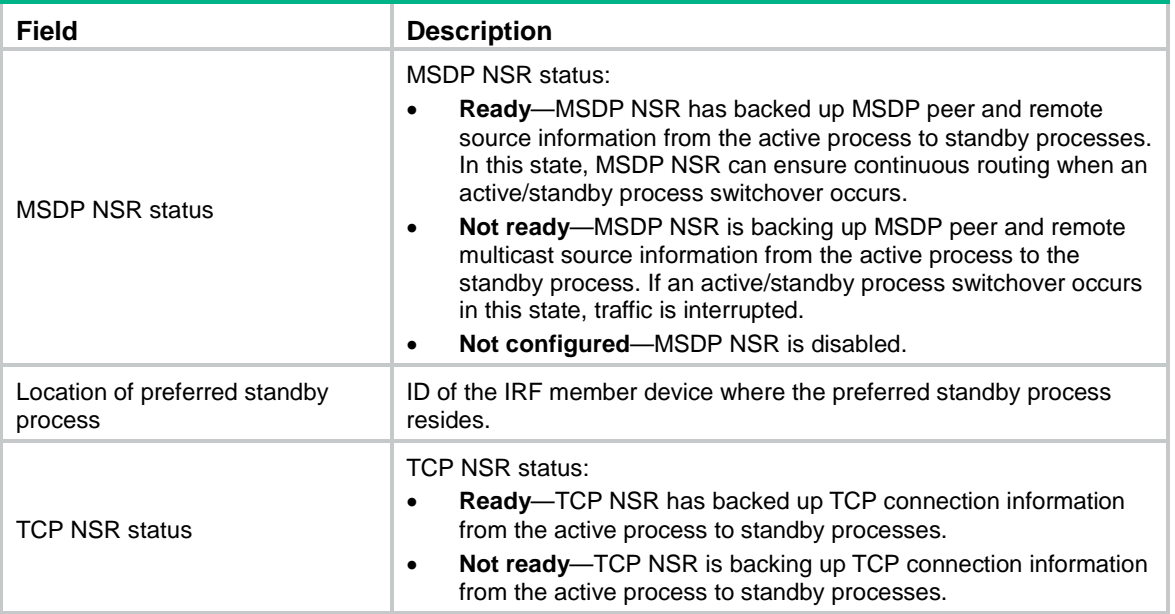

## **Related commands**

**msdp non-stop-routing**

## <span id="page-3-1"></span>display msdp peer-status

Use **display msdp peer-status** to display detailed status information for MSDP peers.

### **Syntax**

**display msdp** [ **vpn-instance** *vpn-instance-name* ] **peer-status** [ *peer-address* ]

## **Views**

Any view

#### **Predefined user roles**

network-admin

network-operator

#### **Parameters**

**vpn-instance** *vpn-instance-name*: Specifies an MPLS L3VPN instance by its name, a case-sensitive string of 1 to 31 characters. If you do not specify a VPN instance, this command displays detailed status information for MSDP peers on the public network.

*peer-address*: Specifies an MSDP peer by its address. If you do not specify an MSDP peer, this command displays detailed status information for all MSDP peers.

#### **Examples**

# Display detailed status information for MSDP peer 20.20.20.20 on the public network.

```
<Sysname> display msdp peer-status 20.20.20.20
MSDP peer 20.20.20.20; AS 100
 Description:
 Information about connection status:
    State: Disabled
    Up/down time: 14:41:08
    Resets: 0
    Connection interface: LoopBack0 (20.20.20.30)
    Received/sent messages: 867/867
    Discarded input messages: 0
    Discarded output messages: 0
    Elapsed time since last connection or counters clear: 14:42:40
    Mesh group peer joined: momo
    Last disconnect reason: Hold timer expired with truncated message
    Truncated packet: 5 bytes in buffer, type: 1, length: 20, without packet time: 75s
 Information about (Source, Group)-based SA filtering policy:
    Import policy: None
    Export policy: None
 Information about SA-Requests:
    Policy to accept SA-Requests: None
    Sending SA-Requests status: Disable
 Minimum TTL to forward SA with encapsulated data: 0
 SAs learned from this peer: 0, SA cache maximum for the peer: 4294967295
 Input queue size: 0, Output queue size: 0
 Counters for MSDP messages:
    RPF check failure: 0
    Incoming/outgoing SA: 0/0
    Incoming/outgoing SA-Request: 0/0
    Incoming/outgoing SA-Response: 0/0
    Incoming/outgoing Keepalive: 867/867
    Incoming/outgoing Notification: 0/0
    Incoming/outgoing Traceroutes in progress: 0/0
    Incoming/outgoing Traceroute reply: 0/0
    Incoming/outgoing Unknown: 0/0
    Incoming/outgoing data packet: 0/0
```
## **Table 3 Command output**

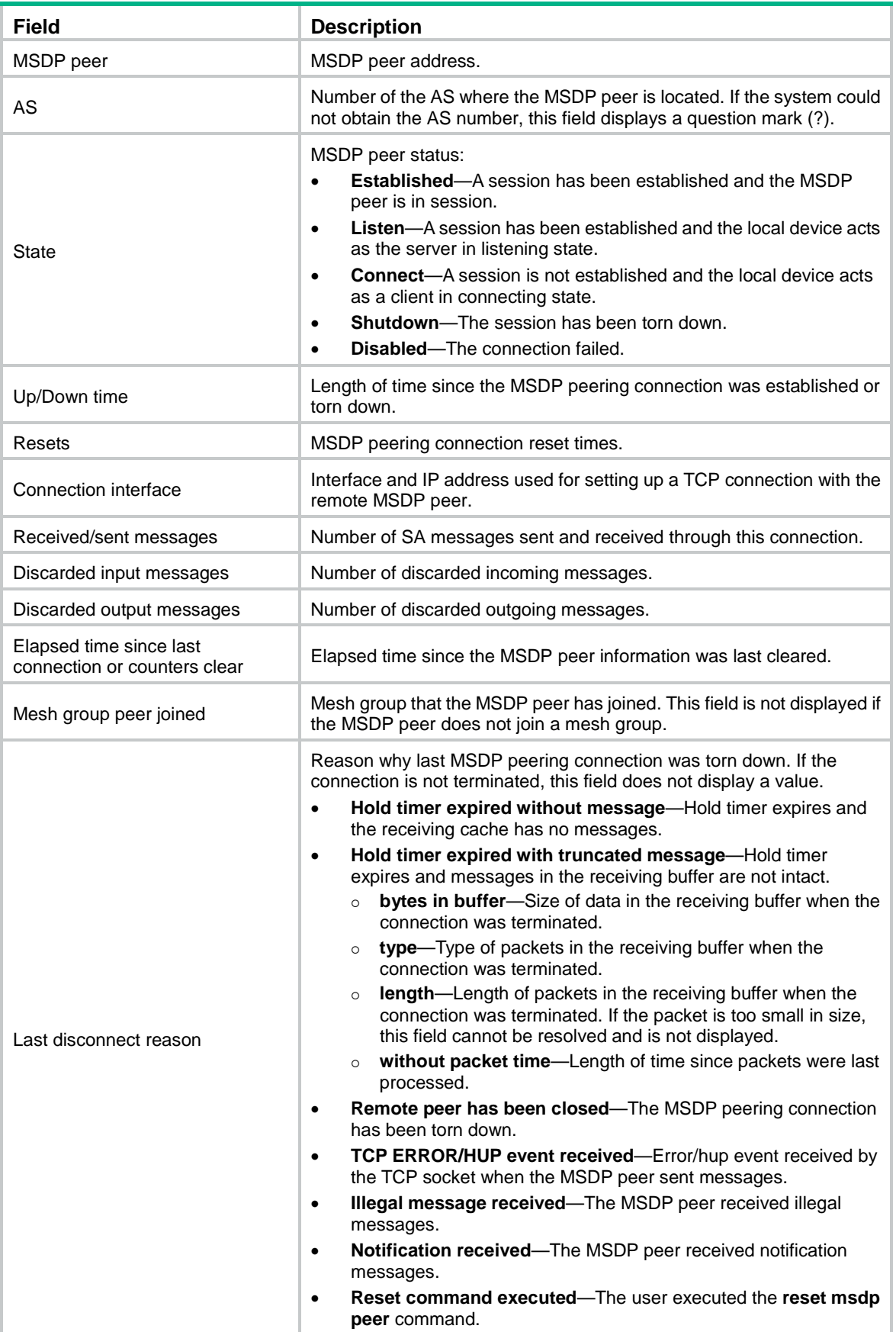

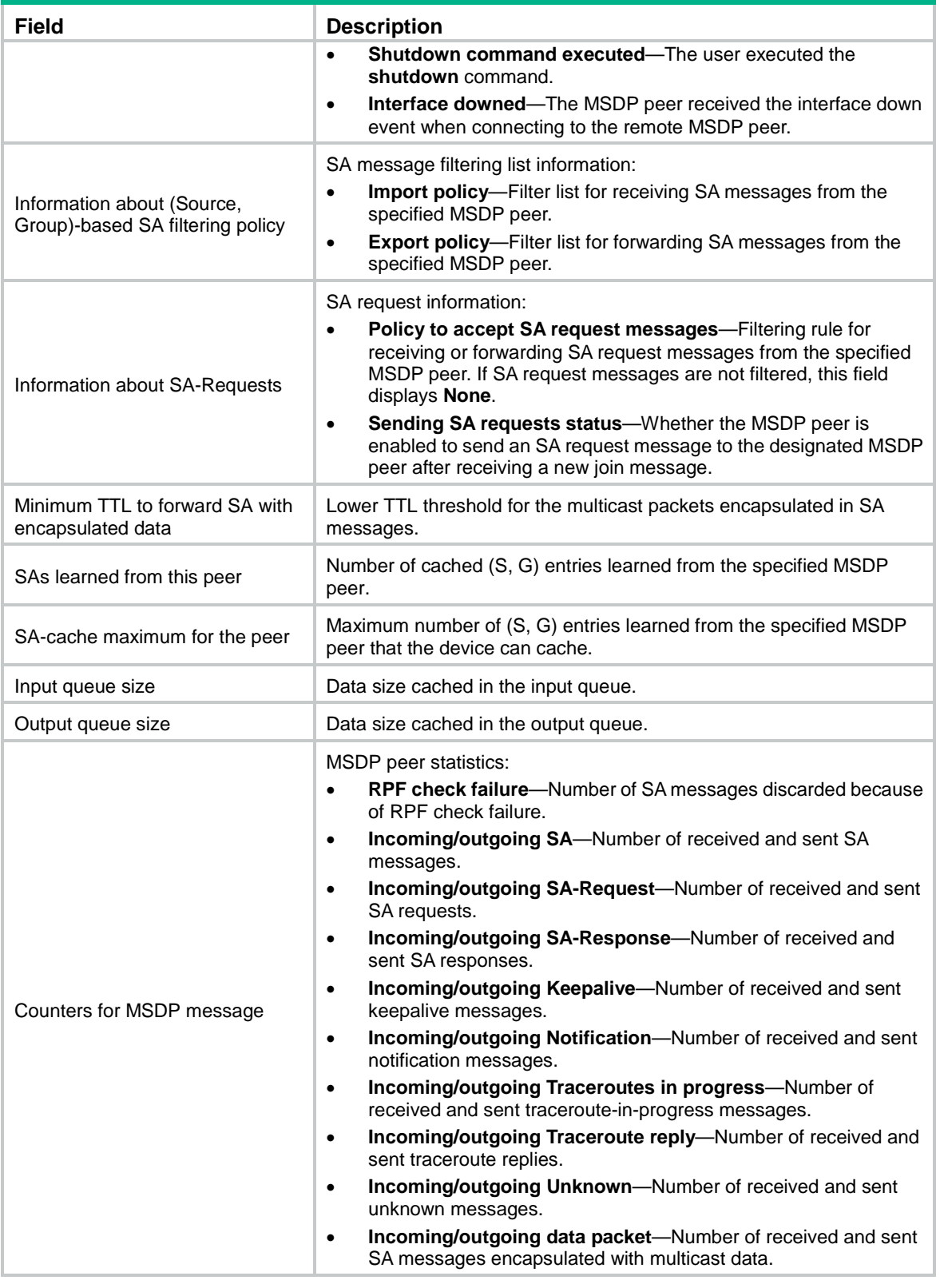

# <span id="page-6-0"></span>display msdp sa-cache

Use **display msdp sa-cache** to display (S, G) entries in the SA cache.

## **Syntax**

**display msdp** [ **vpn-instance** *vpn-instance-name* ] **sa-cache** [ *group-address* | *source-address* | *as-number* ] \*

## **Views**

Any view

## **Predefined user roles**

network-admin

network-operator

## **Parameters**

**vpn-instance** *vpn-instance-name*: Specifies an MPLS L3VPN instance by its name, a case-sensitive string of 1 to 31 characters. If you do not specify a VPN instance, this command displays (S, G) entries in the SA cache on the public network.

*group-address*: Specifies a multicast group by its IP address in the range of 224.0.1.0 to 239.255.255.255. If you do not specify a multicast group, this command displays (S, G) entries in the SA cache for all multicast groups.

*source-address*: Specifies a multicast source by its IP address. If you do not specify a multicast source, this command displays (S, G) entries in the SA cache for all sources.

*as-number*: Specifies an AS number in the range of 1 to 4294967295. If you do not specify an AS number, this command displays (S, G) entries in the SA cache for all ASs.

## **Usage guidelines**

For this command to display output, you must first execute the **cache-sa-enable** command before you execute this command.

#### **Examples**

# Display (S, G) entries in the SA cache on the public network.

```
<Sysname> display msdp sa-cache
Total Source-Active Cache - 5 entries
Matched 5 entries
```
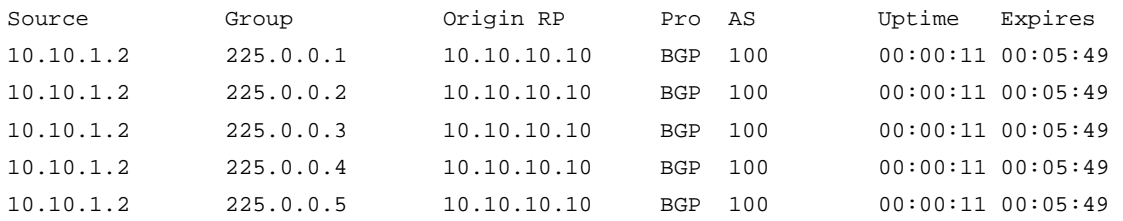

#### **Table 4 Command output**

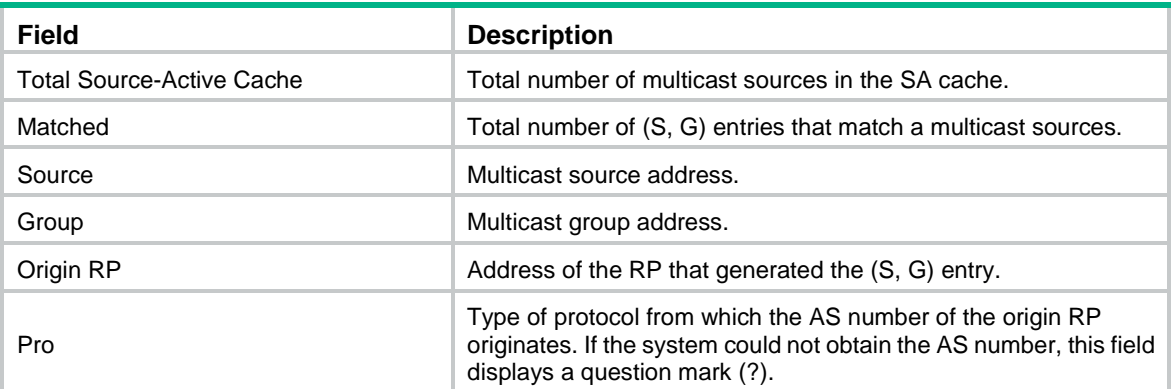

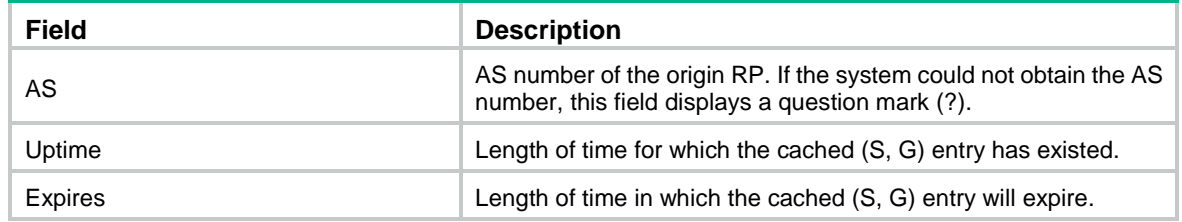

#### **Related commands**

**cache-sa-enable**

## <span id="page-8-0"></span>display msdp sa-count

Use **display msdp sa-count** to display the number of (S, G) entries in the SA cache.

#### **Syntax**

**display msdp** [ **vpn-instance** *vpn-instance-name* ] **sa-count** [ *as-number* ]

### **Views**

Any view

### **Predefined user roles**

network-admin

network-operator

#### **Parameters**

**vpn-instance** *vpn-instance-name*: Specifies an MPLS L3VPN instance by its name, a case-sensitive string of 1 to 31 characters. If you do not specify a VPN instance, this command displays the number of (S, G) entries in the SA cache on the public network.

*as-number*: Specifies an AS number in the range of 1 to 4294967295. If you do not specify an AS number, this command displays the number of (S, G) entries in the SA cache for all ASs.

#### **Usage guidelines**

For this command to display output, you must first execute the **cache-sa-enable** command before you execute this command.

#### **Examples**

# Display the number of (S, G) entries in the SA cache on the public network.

<Sysname> display msdp sa-count

(S, G) entries statistics, counted by peer Peer address SA count

10.10.10.10 5

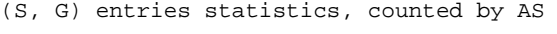

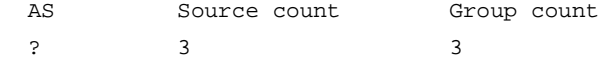

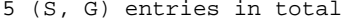

#### **Table 5 Command output**

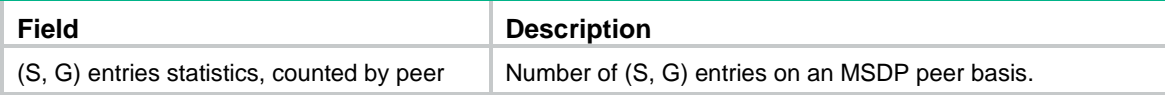

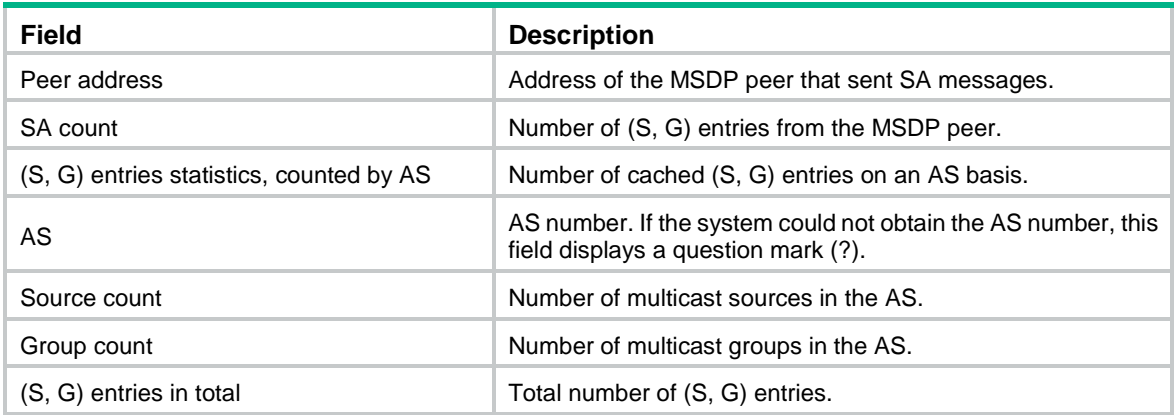

#### **Related commands**

## **cache-sa-enable**

## <span id="page-9-0"></span>dscp

Use **dscp** to set the DSCP value for outgoing MSDP protocol packets.

Use **undo dscp** to restore the default.

## **Syntax**

**dscp** *dscp-value*

## **undo dscp**

## **Default**

The DSCP value is 48 for outgoing MSDP protocol packets.

## **Views**

MSDP view

## **Predefined user roles**

network-admin

## **Parameters**

*dscp-value*: Specifies a DSCP value in the range of 0 to 63.

## **Usage guidelines**

The DSCP value is carried in the ToS field of an IP packet to determine the transmission priority of the packet. A greater DSCP value represents a higher priority.

## **Examples**

# Set the DSCP value to 63 for outgoing MSDP protocol packets.

```
<Sysname> system-view
[Sysname] msdp
[Sysname-msdp] dscp 63
```
## <span id="page-9-1"></span>encap-data-enable

Use **encap-data-enable** to enable multicast data encapsulation in SA messages.

Use **undo encap-data-enable** to restore the default.

## **Syntax**

## **encap-data-enable**

## **undo encap-data-enable**

## **Default**

An SA message contains only (S, G) entries. Multicast data is not encapsulated in an SA message.

## **Views**

MSDP view

## **Predefined user roles**

network-admin

## **Examples**

# Enable multicast data encapsulation in SA messages on the public network.

```
<Sysname> system-view
```
[Sysname] msdp

[Sysname-msdp] encap-data-enable

## <span id="page-10-0"></span>import-source

Use **import-source** to configure an SA message creation policy.

Use **undo import-source** to restore the default.

## **Syntax**

**import-source** [ **acl** *ipv4-acl-number* ]

### **undo import-source**

## **Default**

When an SA message is created, all the (S, G) entries within the domain are advertised in the SA message.

## **Views**

MSDP view

## **Predefined user roles**

network-admin

## **Parameters**

*ipv4-acl-number*: Specifies an IPv4 basic or advanced ACL number in the range of 2000 to 3999. If you specify an ACL, this command advertises only the (S, G) entries that the ACL permits. This command does not advertise (S, G) entries when one of the following conditions exists:

- You do not specify an ACL.
- The specified ACL does not exist.
- The specified ACL does not have valid rules.

## **Usage guidelines**

This command controls the creation of SA messages. To control forwarding or acceptance of SA messages, use the **peer sa-policy** command.

When you configure a rule in the IPv4 ACL, follow these restrictions and guidelines:

• For the rule to take effect, do not specify the **vpn-instance** *vpn-instance* option.

- In a basic ACL, the **source** *source-address source-wildcard* option specifies a multicast group address.
- In an advanced ACL, the **source** *source-address source-wildcard* option specifies a multicast source address. The **destination** *dest-address dest-wildcard* option specifies a multicast group address.
- Among the other optional parameters, only the **fragment** keyword and the **time-range** *time-range-name* option take effect.

If you configure this command multiple times, the most recent configuration takes effect.

#### **Examples**

# Configure an SA creation policy to advertise only (10.10.0.0/16, 225.1.0.0/16) entries in SA messages on the public network.

```
<Sysname> system-view
[Sysname] acl advanced 3101
[Sysname-acl-ipv4-adv-3101] rule permit ip source 10.10.0.0 0.0.255.255 destination 
225.1.0.0 0.0.255.255
[Sysname-acl-ipv4-adv-3101] quit
[Sysname] msdp
[Sysname-msdp] import-source acl 3101
```
#### **Related commands**

### **peer sa-policy**

## <span id="page-11-0"></span>msdp

Use **msdp** to enable MSDP and enter MSDP view.

Use **undo msdp** to disable MSDP and delete the configurations in MSDP view.

#### **Syntax**

**msdp** [ **vpn-instance** *vpn-instance-name* ]

**undo msdp** [ **vpn-instance** *vpn-instance-name* ]

## **Default**

MSDP is disabled.

### **Views**

System view

### **Predefined user roles**

network-admin

#### **Parameters**

**vpn-instance** *vpn-instance-name*: Specifies an MPLS L3VPN instance by its name, a case-sensitive string of 1 to 31 characters. If you do not specify a VPN instance, this command applies to the public network.

#### **Usage guidelines**

This command takes effect only when IP multicast routing is enabled on the public network or for the VPN instance to which the device belongs.

#### **Examples**

# Enable IP multicast routing on the public network. Then, enable MSDP on the public network and enter MSDP view.

```
<Sysname> system-view
[Sysname] multicast routing
[Sysname-mrib] quit
[Sysname] msdp
[Sysname-msdp]
```
#### **Related commands**

**multicast routing**

## <span id="page-12-0"></span>msdp non-stop-routing

Use **msdp non-stop-routing** to enable MSDP NSR.

Use **undo msdp non-stop-routing** to disable MSDP NSR.

## **Syntax**

**msdp non-stop-routing**

**undo msdp non-stop-routing**

## **Default**

MSDP NSR is disabled.

#### **Views**

System view

## **Predefined user roles**

network-admin

### **Usage guidelines**

This command enables MSDP to back up protocol state information and data, such as MSDP peer and remote multicast source information, from the active process to standby processes. A standby process seamlessly takes over when the active process fails. Use this feature to avoid forwarding interruption for MSDP when an active/standby switchover occurs.

#### **Examples**

# Enable MSDP NSR.

<Sysname> system-view

[Sysname] msdp non-stop-routing

## **Related commands**

**display msdp non-stop-routing status**

## <span id="page-12-1"></span>originating-rp

Use **originating-rp** to configure the originating RP of SA messages.

Use **undo originating-rp** to restore the default.

## **Syntax**

**originating-rp** *interface-type interface-number* **undo originating-rp**

#### **Default**

SA messages are originated by real RPs.

## **Views**

MSDP view

## **Predefined user roles**

network-admin

## **Parameters**

*interface-type interface-number*: Specifies an interface by its type and number.

## **Examples**

# Configure VLAN-interface 100 as the originating RP of SA messages on the public network. <Sysname> system-view [Sysname] msdp [Sysname-msdp] originating-rp vlan-interface 100

## <span id="page-13-0"></span>peer

Use **peer** to specify an MSDP peer.

Use **undo peer** to remove an MSDP peer.

## **Syntax**

**peer** *peer-address* **connect-interface** *interface-type interface-number*

**undo peer** *peer-address*

## **Default**

No MSDP peers exist.

## **Views**

MSDP view

#### **Predefined user roles**

network-admin

#### **Parameters**

*peer-address*: Specifies an MSDP peer by its IP address.

**connect-interface** *interface-type interface-number*: Specifies an interface by its type and number. The local device uses the primary IP address of the specified interface to establish a TCP connection with the remote MSDP peer.

## **Usage guidelines**

You must execute this command before you use any other **peer** commands.

## **Examples**

# Specify the router with IP address 125.10.7.6 as an MSDP peer and VLAN-interface 100 as the local connection port on the public network.

<Sysname> system-view [Sysname] msdp [Sysname-msdp] peer 125.10.7.6 connect-interface vlan-interface 100

## <span id="page-13-1"></span>peer description

Use **peer description** to configure a description for an MSDP peer.

Use **undo peer description** to delete the description for an MSDP peer.

#### **Syntax**

**peer** *peer-address* **description** *text*

**undo peer** *peer-address* **description**

## **Default**

No description exists.

## **Views**

MSDP view

#### **Predefined user roles**

network-admin

### **Parameters**

*peer-address*: Specifies an MSDP peer by its IP address.

*text*: Specifies a description, a case-sensitive string of 1 to 80 characters.

### **Examples**

# Configure the description **CustomerA** for the MSDP peer with IP address 125.10.7.6 on the public network.

<Sysname> system-view [Sysname] msdp [Sysname-msdp] peer 125.10.7.6 description CustomerA

## <span id="page-14-0"></span>peer mesh-group

Use **peer mesh-group** to assign an MSDP peer to a mesh group.

Use **undo peer mesh-group** to remove an MSDP peer from a mesh group.

### **Syntax**

**peer** *peer-address* **mesh-group** *name*

**undo peer** *peer-address* **mesh-group**

### **Default**

An MSDP peer does not belong to a mesh group.

#### **Views**

MSDP view

#### **Predefined user roles**

network-admin

## **Parameters**

*peer-address*: Specifies an MSDP peer by its IP address.

*name*: Specifies a mesh group, a case-sensitive string of 1 to 32 characters. A mesh group name must not contain spaces.

#### **Examples**

# Assign the MSDP peer with IP address 125.10.7.6 to mesh group **Group1** on the public network.

<Sysname> system-view

[Sysname] msdp

[Sysname-msdp] peer 125.10.7.6 mesh-group Group1

## <span id="page-15-0"></span>peer minimum-ttl

Use **peer minimum-ttl** to set the lower TTL threshold for multicast data packets to be encapsulated in SA messages.

Use **undo peer minimum-ttl** to restore the default.

### **Syntax**

**peer** *peer-address* **minimum-ttl** *ttl-value*

**undo peer** *peer-address* **minimum-ttl**

## **Default**

The lower TTL threshold is 0 for multicast data packets to be encapsulated in SA messages.

## **Views**

MSDP view

## **Predefined user roles**

network-admin

#### **Parameters**

*peer-address*: Specifies an MSDP peer by its IP address.

*ttl-value*: Specifies the lower TTL threshold in the range of 0 to 255.

## **Examples**

# Set the lower TTL threshold to 10 for multicast data packets to be encapsulated in SA messages and forwarded to MSDP peer 110.10.10.1 on the public network.

<Sysname> system-view [Sysname] msdp [Sysname-msdp] peer 110.10.10.1 minimum-ttl 10

## <span id="page-15-1"></span>peer password

Use **peer password** to configure the device to perform MD5 authentication when establishing a TCP connection with an MSDP peer.

Use **undo peer password** to configure the device not to perform MD5 authentication when establishing a TCP connection with an MSDP peer.

## **Syntax**

**peer** *peer-address* **password** { **cipher** | **simple** } *string*

**undo peer** *peer-address* **password**

## **Default**

The device does not perform MD5 authentication when establishing a TCP connection with an MSDP peer.

## **Views**

MSDP view

## **Predefined user roles**

network-admin

#### **Parameters**

*peer-address*: Specifies an MSDP peer by its IP address.

**cipher**: Specifies a key in encrypted form.

**simple**: Specifies a key in plaintext form. For security purposes, the key specified in plaintext form will be stored in encrypted form.

*string*: Specifies the key. Its plaintext form is a case-sensitive string of 33 to 137 characters. Its encrypted form is a case-sensitive string of 1 to 80 characters.

### **Usage guidelines**

For the TCP connection to be successfully established, you must configure the same key for MD5 authentication on both MSDP peers.

#### **Examples**

# Configure the router to perform MD5 authentication when establishing a TCP connection with MSDP peer 10.1.100.1 and set the key to **aabbcc** in plaintext on the public network.

<Sysname> system-view [Sysname] msdp [Sysname-msdp] peer 10.1.100.1 password simple aabbcc

## <span id="page-16-0"></span>peer request-sa-enable

Use **peer request-sa-enable** to enable the device to send an SA request message to an MSDP peer after receiving a new join message.

Use **undo peer request-sa-enable** to disable the device from sending an SA request message to an MSDP peer.

#### **Syntax**

**peer** *peer-address* **request-sa-enable**

**undo peer** *peer-address* **request-sa-enable**

#### **Default**

After receiving a new join message, the device does not send an SA request message to MSDP peers. Instead, it waits for an SA message.

## **Views**

MSDP view

#### **Predefined user roles**

network-admin

### **Parameters**

*peer-address*: Specifies an MSDP peer by its IP address.

## **Usage guidelines**

For the device to send out SA request messages, you must disable the SA message cache mechanism before you execute this command.

#### **Examples**

# Disable the SA message cache mechanism on the public network.

```
<Sysname> system-view
[Sysname] msdp
[Sysname-msdp] undo cache-sa-enable
```
# Enable the device to send an SA request message to MSDP peer 125.10.7.6 after it receives a new join message.

[Sysname-msdp] peer 125.10.7.6 request-sa-enable

### **Related commands**

#### **cache-sa-enable**

**display msdp peer-status**

## <span id="page-17-0"></span>peer sa-cache-maximum

Use **peer sa-cache-maximum** to set the maximum number of (S, G) entries in the SA cache learned from an MSDP peer.

Use **undo peer sa-cache-maximum** to restore the default.

## **Syntax**

**peer** *peer-address* **sa-cache-maximum** *sa-limit*

**undo peer** *peer-address* **sa-cache-maximum**

#### **Default**

The device can cache a maximum of 4294967295 (S, G) entries learned from an MSDP peer.

#### **Views**

MSDP view

### **Predefined user roles**

network-admin

### **Parameters**

*peer-address*: Specifies an MSDP peer by its IP address.

*sa-limit*: Specifies the maximum number of (S, G) entries in the SA cache, in the range of 1 to 4294967295.

## **Examples**

# Set the maximum number to 100 for (S, G) entries in the SA cache learned from MSDP peer 125.10.7.6 on the public network.

<Sysname> system-view [Sysname] msdp

[Sysname-msdp] peer 125.10.7.6 sa-cache-maximum 100

## **Related commands**

**display msdp brief**

**display msdp peer-status**

**display msdp sa-count**

## <span id="page-17-1"></span>peer sa-policy

Use **peer sa-policy** to configure an SA incoming or outgoing policy for an MSDP peer.

Use **undo peer sa-policy** to delete the SA incoming or outgoing policy for an MSDP peer.

#### **Syntax**

**peer** *peer-address* **sa-policy** { **export** | **import** } [ **acl** *ipv4-acl-number* ]

#### **undo peer** *peer-address* **sa-policy** { **export** | **import** }

#### **Default**

No SA incoming or outgoing policy exists, and all SA messages from an MSDP peer are accepted or forwarded.

## **Views**

MSDP view

## **Predefined user roles**

network-admin

#### **Parameters**

*peer-address*: Specifies an MSDP peer by its IP address.

**export**: Specifies the outgoing direction.

**import**: Specifies the incoming direction.

*ipv4-acl-number*: Specifies an IPv4 advanced ACL number in the range of 3000 to 3999. If you specify an ACL, the device accepts and forwards only SA messages that the ACL permits. The device discards all SA messages when one of the following conditions exists:

- You do not specify an ACL.
- The specified ACL does not exist.
- The specified ACL does not have valid rules.

#### **Usage guidelines**

This command filters SA messages from a specified MSDP peer to control the acceptance or forwarding of SA messages. To control the creation of SA messages, use the **import-source** command.

When you configure a rule in the IPv4 advanced ACL, follow these restrictions and guidelines:

- For the rule to take effect, do not specify the **vpn-instance** *vpn-instance* option.
- The **source** *source-address source-wildcard* option specifies a multicast source address.
- The **destination** *dest-address dest-wildcard* option specifies a multicast group address.
- Among the other optional parameters, only the **fragment** keyword and the **time-range** *time-range-name* option take effect.

If you configure this command multiple times, the most recent configuration takes effect.

#### **Examples**

# Configure an SA outgoing policy to forward only SA messages that ACL 3100 permits to MSDP peer 125.10.7.6 on the public network.

```
<Sysname> system-view
[Sysname] acl advanced 3100
[Sysname-acl-ipv4-adv-3100] rule permit ip source 170.15.0.0 0.0.255.255 destination 
225.1.0.0 0.0.255.255
[Sysname-acl-ipv4-adv-3100] quit
[Sysname] msdp
[Sysname-msdp] peer 125.10.7.6 connect-interface vlan-interface 100
[Sysname-msdp] peer 125.10.7.6 sa-policy export acl 3100
```
## **Related commands**

#### **display msdp peer-status**

#### **import-source**

## <span id="page-19-0"></span>peer sa-request-policy

Use **peer sa-request-policy** to configure an SA request policy for an MSDP peer.

Use **undo peer sa-request-policy** to delete the SA request policy for an MSDP peer.

#### **Syntax**

**peer** *peer-address* **sa-request-policy** [ **acl** *ipv4-acl-number* ]

**undo peer** *peer-address* **sa-request-policy**

#### **Default**

No SA request policy exists, and all SA request messages from an MSDP peer are accepted.

### **Views**

MSDP view

## **Predefined user roles**

network-admin

#### **Parameters**

*peer-address*: Specifies an MSDP peer by its IP address.

*ipv4-acl-number*: Specifies an IPv4 basic ACL number in the range of 2000 to 2999. If you specify an ACL, the device accepts only SA requests that the ACL permits. The device discards all SA requests when one of the following conditions exists:

- You do not specify an ACL.
- The specified ACL does not exist.
- The specified ACL does not have valid rules.

## **Usage guidelines**

When you configure a rule in the IPv4 basic ACL, follow these restrictions and guidelines:

- For the rule to take effect, do not specify the **vpn-instance** *vpn-instance* option.
- The **source** *source-address source-wildcard* option specifies a multicast group address.
- Among the other optional parameters, only the **fragment** keyword and the **time-range** *time-range-name* option take effect.

If you configure this command multiple times, the most recent configuration takes effect.

### **Examples**

# Configure an SA request policy on the public network. Then, the device accepts only SA requests that are from MSDP peer 175.58.6.5 and for multicast groups in the range 225.1.1.0/24.

```
<Sysname> system-view
[Sysname] acl basic 2001
[Sysname-acl-ipv4-basic-2001] rule permit source 225.1.1.0 0.0.0.255
[Sysname-acl-ipv4-basic-2001] quit
[Sysname] msdp
[Sysname-msdp] peer 175.58.6.5 sa-request-policy acl 2001
```
## <span id="page-19-1"></span>reset msdp peer

Use **reset msdp peer** to reset the TCP connection with an MSDP peer and clear statistics for the MSDP peer.

## **Syntax**

**reset msdp** [ **vpn-instance** *vpn-instance-name* ] **peer** [ *peer-address* ]

### **Views**

User view

## **Predefined user roles**

network-admin

#### **Parameters**

**vpn-instance** *vpn-instance-name*: Specifies an MPLS L3VPN instance by its name, a case-sensitive string of 1 to 31 characters. If you do not specify a VPN instance, this command resets the TCP connection with the specified MSDP peer and clears statistics for the MSDP peer on the public network.

*peer-address*: Specifies an MSDP peer by its IP address. If you do not specify an MSDP peer, this command resets the TCP connections with all MSDP peers and clears statistics for all MSDP peers.

### **Examples**

# Reset the TCP connection with MSDP peer 125.10.7.6 and clear all statistics for the MSDP peer on the public network.

<Sysname> reset msdp peer 125.10.7.6

## <span id="page-20-0"></span>reset msdp sa-cache

Use **reset msdp sa-cache** to clear (S, G) entries in the SA cache.

## **Syntax**

**reset msdp** [ **vpn-instance** *vpn-instance-name* ] **sa-cache** [ *group-address* ]

## **Views**

User view

#### **Predefined user roles**

network-admin

## **Parameters**

**vpn-instance** *vpn-instance-name*: Specifies an MPLS L3VPN instance by its name, a case-sensitive string of 1 to 31 characters. If you do not specify a VPN instance, this command clears (S, G) entries in the SA cache on the public network.

*group-address*: Specifies a multicast group by its IP address in the range of 224.0.1.0 to 239.255.255.255. If you do not specify a multicast group, this command clears (S, G) entries for all multicast groups in the SA cache.

### **Examples**

# Clear (S, G) entries for multicast group 225.5.4.3 in the SA cache on the public network.

<Sysname> reset msdp sa-cache 225.5.4.3

#### **Related commands**

### **cache-sa-enable**

#### **display msdp sa-cache**

## <span id="page-21-0"></span>reset msdp statistics

Use **reset msdp statistics** to clear statistics for an MSDP peer without resetting the TCP connection with the MSDP peer.

#### **Syntax**

**reset msdp** [ **vpn-instance** *vpn-instance-name* ] **statistics** [ *peer-address* ]

## **Views**

User view

### **Predefined user roles**

network-admin

#### **Parameters**

**vpn-instance** *vpn-instance-name*: Specifies an MPLS L3VPN instance by its name, a case-sensitive string of 1 to 31 characters. If you do not specify a VPN instance, this command clears statistics for the specified MSDP peer without resetting the TCP connection with the MSDP peer on the public network.

*peer-address*: Specifies an MSDP peer by its IP address. If you do not specify an MSDP peer, this command clears statistics for all MSDP peers without resetting the TCP connection with all MSDP peers.

#### **Examples**

# Clear statistics for MSDP peer 125.10.7.6 without resetting the TCP connection with the peer on the public network.

<Sysname> reset msdp statistics 125.10.7.6

## <span id="page-21-1"></span>shutdown (MSDP view)

Use **shutdown** to tear down the connection with an MSDP peer.

Use **undo shutdown** to re-establish the connection with an MSDP peer.

## **Syntax**

**shutdown** *peer-address*

**undo shutdown** *peer-address*

## **Default**

The connection with an MSDP peer is active.

#### **Views**

MSDP view

#### **Predefined user roles**

network-admin

### **Parameters**

*peer-address*: Specifies an MSDP peer by its IP address.

#### **Examples**

# Tear down the connection with the MSDP peer 125.10.7.6 on the public network.

```
<Sysname> system-view
[Sysname] msdp
[Sysname-msdp] shutdown 125.10.7.6
```
## **Related commands**

**display msdp brief**

**display msdp peer-status**

## <span id="page-22-0"></span>static-rpf-peer

Use **static-rpf-peer** to configure a static RPF peer.

Use **undo static-rpf-peer** to remove a static RPF peer.

#### **Syntax**

**static-rpf-peer** *peer-address* [ **rp-policy** *ip-prefix-name* ]

**undo static-rpf-peer** *peer-address*

#### **Default**

No static RPF peers exist.

## **Views**

MSDP view

## **Predefined user roles**

network-admin

#### **Parameters**

*peer-address*: Specifies an MSDP peer by its IP address.

**rp-policy** *ip-prefix-name*: Specifies a filtering policy based on RP addresses in SA messages by its name, a case-sensitive string of 1 to 63 characters. If you specify a filtering policy, the device does not perform RPF checks on SA messages permitted by the policy. If you do not specify a filtering policy, the device performs RPF checks on all SA messages.

## **Usage guidelines**

This feature exempts SA messages forwarded by the static RPF peer from RPF checks.

## **Examples**

# Specify 130.10.7.6 as the static RPF peer to exempt SA messages originated by RPs on subnet 130.10.0.0/16 from RPF checks on the public network.

```
<Sysname> system-view
[Sysname] ip prefix-list list1 permit 130.10.0.0 16 greater-equal 16 less-equal 32
[Sysname] msdp
[Sysname-msdp] peer 130.10.7.6 connect-interface vlan-interface 100
[Sysname-msdp] static-rpf-peer 130.10.7.6 rp-policy list1
```
## **Related commands**

**display msdp peer-status**

**ip prefix-list**

## <span id="page-22-1"></span>timer keepalive

Use **timer keepalive** to set the keepalive timer and the peer hold timer for MSDP sessions. Use **undo timer keepalive** to restore the default.

## **Syntax**

**timer keepalive** *keepalive holdtime*

#### **undo timer keepalive**

## **Default**

The keepalive timer is 60 seconds, and the peer hold timer is 75 seconds.

#### **Views**

MSDP view

## **Predefined user roles**

network-admin

#### **Parameters**

*keepalive*: Specifies a keepalive timer in the range of 1 to 21845 seconds.

*holdtime*: Specifies a peer hold timer in the range of 1 to 65535 seconds.

## **Usage guidelines**

MSDP peers periodically send keepalive messages to each other to keep a session alive. When a session is established, an MSDP peer sends a keepalive message to its peer and starts a keepalive timer and a peer hold timer. When the keepalive timer expires, the MSDP peer sends a new keepalive message. If the MSDP peer receives an MSDP message from its peer before the peer hold timer expires, it resets the peer hold timer. If the MSDP peer does not receive an MSDP message when the hold timer expires, the MSDP peer closes the session.

When you configure this command, follow these guidelines:

No mechanism is available for MSDP peers to negotiate the two values. You must set the same keepalive timer and the peer hold timer for the MSDP peers of a session.

The keepalive timer must be less than the peer hold timer.

This command takes effect on the established MSDP session.

#### **Examples**

# Set the keepalive timer to 60 seconds and the peer hold timer to 180 seconds for MSDP sessions on the public network.

<Sysname> system-view [Sysname] msdp [Sysname-msdp] timer keepalive 60 180

## <span id="page-23-0"></span>timer retry

Use **timer retry** to set the MSDP connection retry interval.

Use **undo timer retry** to restore the default.

#### **Syntax**

**timer retry** *interval*

#### **undo timer retry**

## **Default**

The MSDP connection retry interval is 30 seconds.

## **Views**

MSDP view

#### **Predefined user roles**

network-admin

## **Parameters**

*interval*: Specifies an MSDP connection retry interval in the range of 1 to 60 seconds.

## **Examples**

# Set the MSDP connection retry interval to 60 seconds on the public network.

<Sysname> system-view [Sysname] msdp [Sysname-msdp] timer retry 60